Usa tu móvil para grabar escenas delante del fondo verde.

Para una estabilidad mejor, utiliza un trípode para el teléfono.

Puedes grabar varias tomas.

Vamos a utilizar el programa Microsoft ClipChamp.

- 1. Importar medios: vídeos, música, fotos, etc.
- Arrastrar y colocar los medios en el centro de la pantalla para poder trabajar con ellos. 2.
- Haz clic en la parte del vídeo deseada y a continuación utiliza "efectos" de la barra derecha. 3.
- 4. Haz clic en "pantalla verde."
- 5. Arrastramos los fondos deseados.

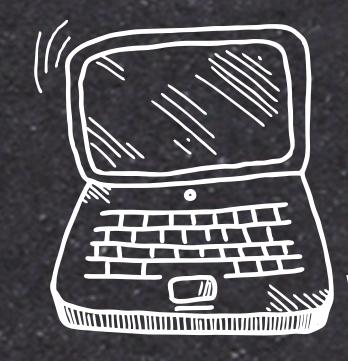

FONDOS: Pixabay, Pexels o trabajos de los alumnos

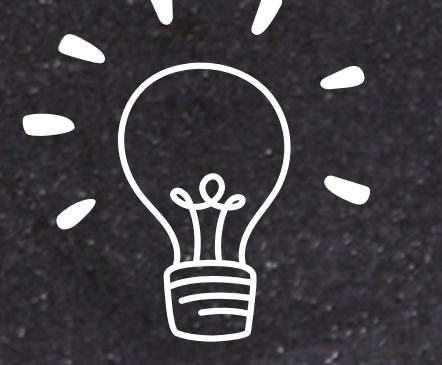

AUDIO: Online video downloader <https://ssyoutube.com/en757NS/>

Convertir MP4 a MP3 https://www.freeconvert.com/es/mp4-to-mp3

Quitar las arrugas de la pantalla verde. No llevar ropa verde. Silenciar el sonido del video si vas a utilizar música o una canción. Editar el video con una señal de Wifi muy buena. Trastear con efectos y transiciones diferentes.

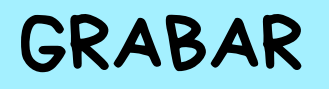

ROMA KE

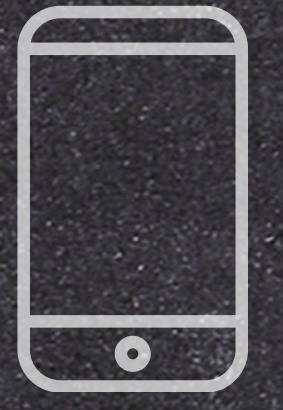

## EDICIÓN DE VIDEO

## MEDIOS

## TRUCOS